# Version Control: Backups and Improving Workflow

Dalton A. Hahn

Learning Machine Learning

1

### **Outline**

- Version Control
	- Methods and Tools
- Git
	- Products and Tools
	- Process
	- Collaboration
- Slides and Video will be shared with Margaret

#### Version Control

- Change tracking in files
- "History" of the changes made to a file
- As you edit the file, Git tracks changes and stores older versions
- Revert back to older versions
- Keep historical record of the changes you've made

### Programming

- Python
- C/C++
- Java

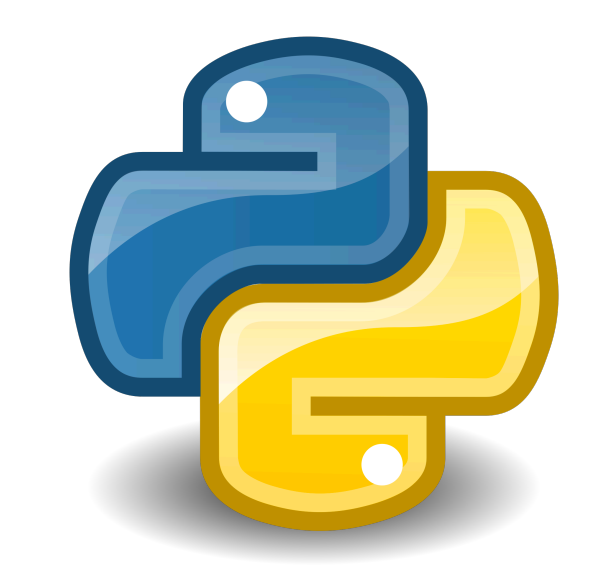

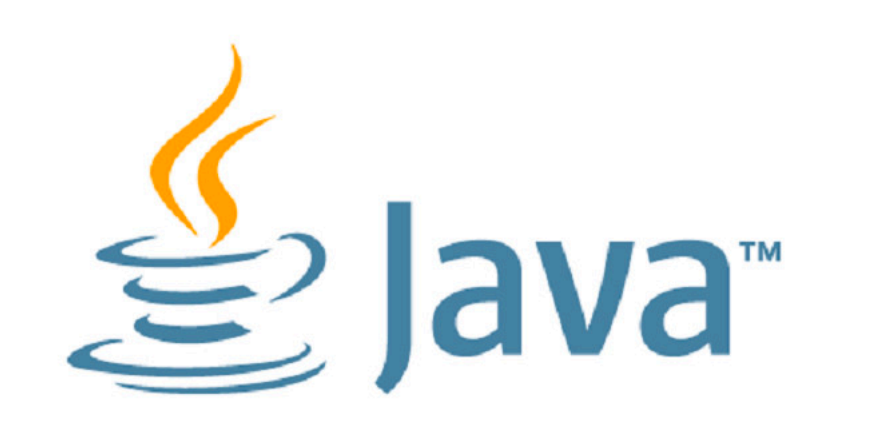

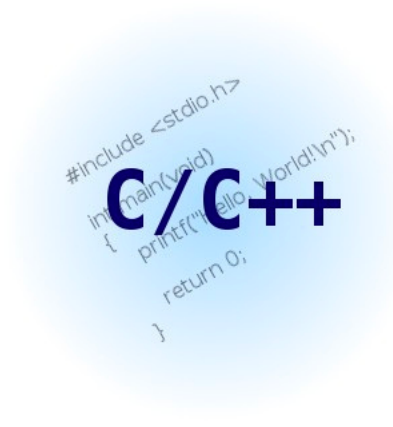

#### LaTeX

- Version Control for papers
- "\*.tex" files
- Figures

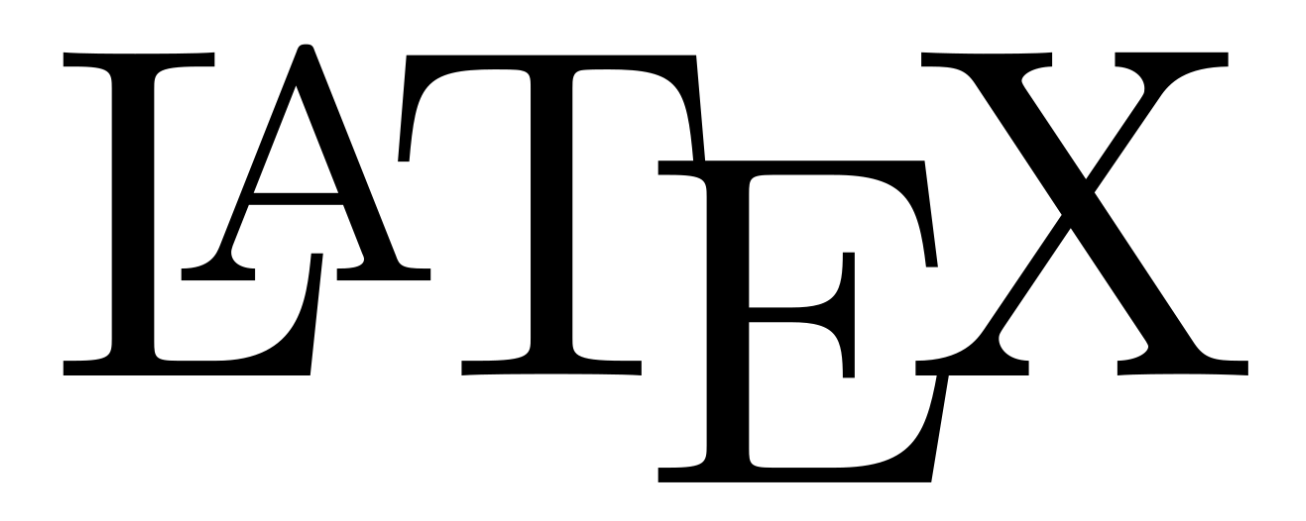

• \*Overleaf can be linked with a GitHub repository

#### Matlab

- Version control for "\*.m" files
- Version control data\*\*\*\*

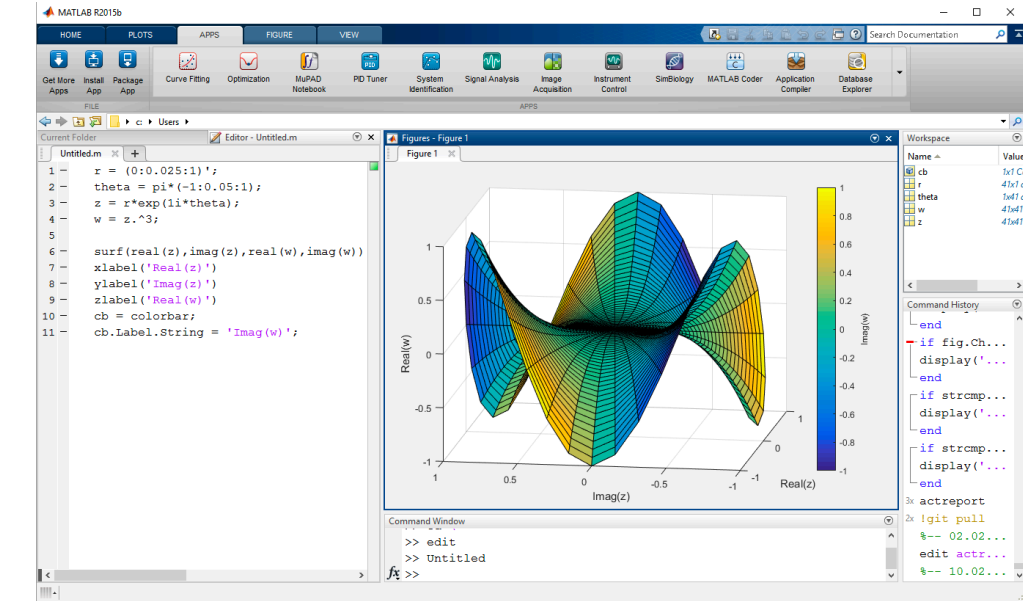

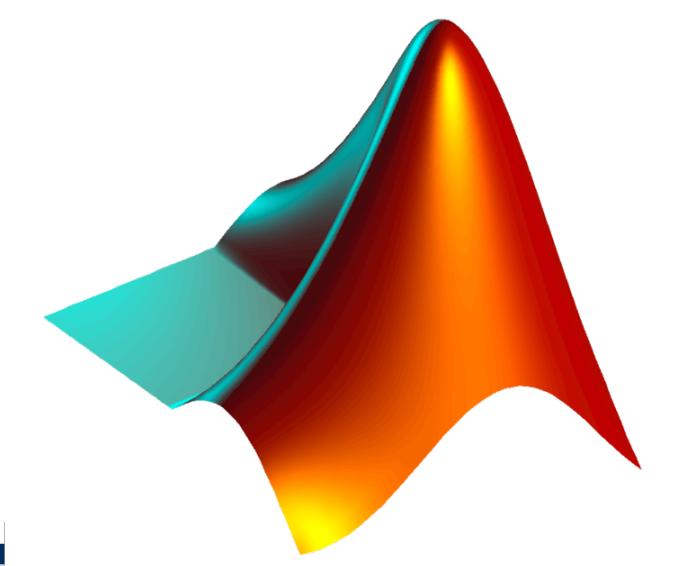

\*\*\*\*- Size limit, can't be used as a database

#### Git

- Software that implements version control
	- Tracks changes in files
	- Implements functions that simplify collaboration
	- Provides mechanisms for splitting development and reincorporating splits

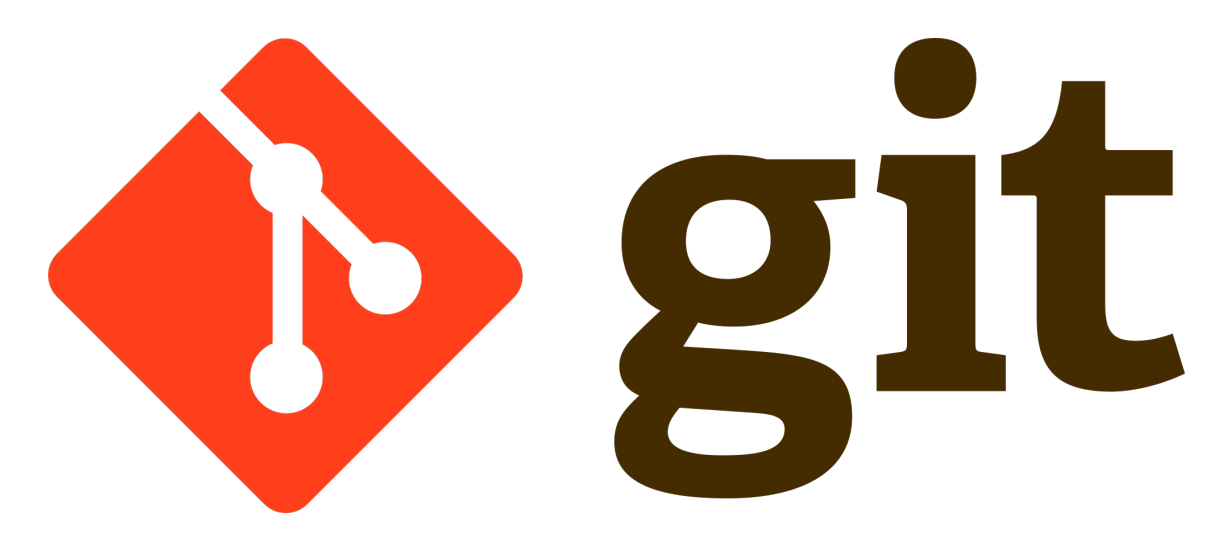

#### Tools

- GitHub Unlimited private repositories (projed
	- Desktop Application Graphical User Interface (GU
- Sign up for a Github account (https://github.com)
- Download Github Desktop (https://desktop.gi

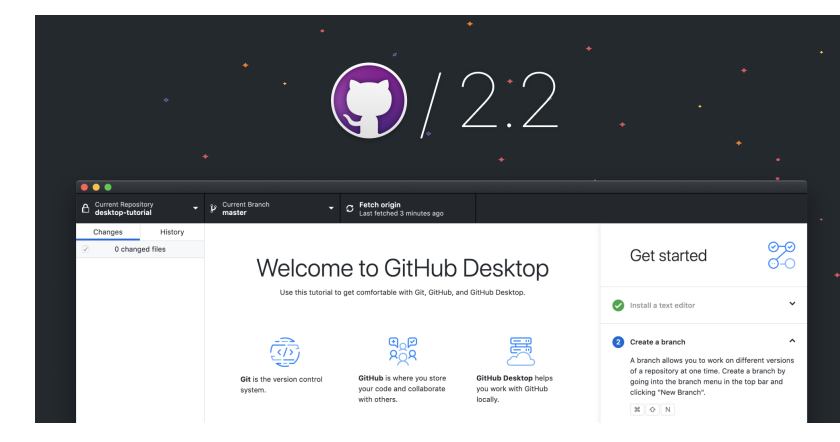

- Initialize Repository/Project
- Publish Repository to Github

--------------------------------------------- (Start of Repeat)

- Do Some Work
- Commit Your Work
- Push Your Work

#### • **Initialize Repository/Project**

• Publish Repository to Github

--------------------------------------------- (Start of Repeat)

- Do Some Work
- Commit Your Work
- Push Your Work

- Initialize Repository/Project
- **Publish Repository to Github**

--------------------------------------------- (Start of Repeat)

- Do Some Work
- Commit Your Work
- Push Your Work

- Initialize Repository/Project
- Publish Repository to Github

--------------------------------------------- (Start of Repeat)

#### • **Do Some Work**

- Commit Your Work
- Push Your Work

- Initialize Repository/Project
- Publish Repository to Github

--------------------------------------------- (Start of Repeat)

- Do Some Work
- **Commit Your Work**
- Push Your Work

- Initialize Repository/Project
- Publish Repository to Github

--------------------------------------------- (Start of Repeat)

- Do Some Work
- Commit Your Work
- **Push Your Work**

- Initialize Repository/Project
- Publish Repository to Github

**--------------------------------------------- (Start of Repeat)**

- **Do Some Work**
- **Commit Your Work**
- **Push Your Work**

### Git Workflow - Working with Collaborators

- Initialize Repository/Project
- Publish Repository to Github

--------------------------------------------- (Start of Repeat)

- Do Some Work
- Commit Your Work
- Push Your Work

### Git Workflow - Working with Collaborators

- Initialize Repository/Project
- Publish Repository to Github

--------------------------------------------- (Start of Repeat)

#### • **Fetch+Pull Other's Work**

- Do Some Work
- Commit Your Work
- Push Your Work

## Advanced Topics/Techniques

#### "I Broke It"

- Your super productive 4am coding session went great
- You wake up the next morning to test the project
	- **Nothing works**
- Git Revert to pull project back to a previously "good" commit
- *Git Checkout to go back and test an old commit*

#### Collaboration – "Branching" the Project

- Jim has a genius idea for a feature for your project
- You want to incorporate this feature, but you're not sure if Jim's "genius idea" will break the main project
	- Alternatively, don't want to clutter the main project with untested features
- Have Jim "BRANCH" the repository and he can work on his changes there instead of the main branch (master branch)

#### Collaboration – Working the Branch

- Users must "checkout" the branch before they can make changes
- **Return to basic workflow presented in previous slides**

### Collaboration – "Merging" the Branch

- Jim's genius feature is complete and needs to be incorporated to the main project
- Create a "PULL REQUEST" and "MERGE" these changes to the main project

#### Keeping Secrets and Data Out

- Most projects require some data that's not code
- For ML, this data may be HUGE
- Git ignore files can be used to exclude certain files from being tracked and uploaded to GitHub

#### Command-Line Interface vs. GUI

- All actions possible in GitHub Desktop can be performed in a Terminal/Command Line
	- For Linux users, you must use the CLI (Command-Line Interface)

#### • **Same exact workflow that was presented in previous slides**

#### Conclusions

- Version Control can be used as a backup for project code and documents
- Used to revert changes back to working conditions
- Changes and files can be tracked and edited by many people in a group and kept in one central location
- Not limited to just traditional "programming" files
	- Matlab, LaTeX, etc.